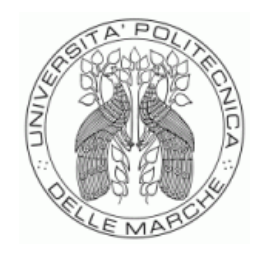

# UNIVERSITÀ POLITECNICA DELLE MARCHE FACOLTÀ DI ECONOMIA "GIORGIO FUÀ"

## Corso di Laurea triennale in ECONOMIA E COMMERCIO

Il controllo di gestione, la business intelligence e Power BI

Management control, business intelligence and Power BI

 $\overline{\phantom{a}}$  , and the contribution of the contribution of the contribution of the contribution of the contribution of the contribution of the contribution of the contribution of the contribution of the contribution of the

Prof. Maria Serena Chiucchi Giulia Renzi

Relatore: Rapporto Finale di:

Anno Accademico 2022/2023

### INDICE

#### **INTRODUZIOE**

### 1. CONTROLLO DI GESTIONE E SISTEMI INFORMATIVI DI SUPPORTO

- 1.1 Il controllo di gestione: caratteristiche e funzioni
- 1.2 Le figure organizzative che intervengono nel controllo
- 1.3 Le fasi di sviluppo di un sistema di controllo di gestione
- 1.4 Il sistema di gestione dei costi e il controllo basato sulle attività

### 2. BUSINESS INTELLIGENCE A SUPPORTO DEL CONTROLLO DI GESTIONE: POWER BI

- 2.1 Il sistema informativo aziendale
- 2.2 Business intelligence: definizione
- 2.3 L'importanza della Business Intelligence a supporto dei processi decisionali
- 2.4 Power BI

### **INTRODUZIONE**

L'obiettivo di questa tesi di laurea è quello di evidenziare come il supporto della Business Intelligence e in particolare l'uso del programma Microsoft Power BI possano migliorare e rendere più comprensibili e fruibili i risultati elaborati dal sistema di controllo di gestione.

Nel primo capitolo verranno analizzate le principali caratteristiche del controllo di gestione e la sua utilità per le aziende, soffermandosi sulle fasi e sulle figure che intervengono nella sua realizzazione.

Nella seconda parte dell'elaborato verrà posta l'attenzione sul significato di Business intelligence e su come questa possa essere utilizzata a servizio del sistema di controllo di gestione. In particolare, il focus sarà sull'impiego del programma Power BI, su come impostare i fogli di lavoro e realizzare report, al fine di poterne fare uno strumento di semplice comprensione e utilizzo per i diversi attori aziendali.

#### **CAPITOLO 1**

### **CONTROLLO DI GESTIONE E SISTEMI INFORMATIVI DI SUPPORTO**

### **1.1 IL CONTROLLO DI GESTIONE CARATTERISTICHE E FUNZIONI**

Il controllo di gestione è un insieme di strumenti e di tecniche volto a: coordinare l'attività aziendale su tutti i livelli in modo che ogni figura coinvolta in azienda persegua gli stessi obiettivi; monitorare l'attività attraverso il confronto dei risultati ottenuti con quelli preventivati con l'ausilio dei budget; correggere l'andamento aziendale, apportando modifiche quando i risultati si discostano dagli obiettivi stabiliti, in modo da riportare l'attività nella giusta direzione (Fici, 2008). Il controllo di gestione serve a far sì che l'impresa "non deluda" le attese degli stakeholders ed è uno strumento direzionale a supporto dell'attività decisionale, è quindi diretto all'interno dell'azienda e non all'esterno.

Il controllo di gestione e la pianificazione fanno parte dello stesso processo che si compone di tre parti principali:

1. la pianificazione strategica, che consiste nel definire la strategia e quindi gli obiettivi di lungo periodo;

2. la pianificazione organizzativa consiste nel tradurre gli obiettivi strategici in obiettivi a breve termine;

3. il controllo, si tratta della valutazione delle performance quantitative e qualitative ottenute dall'azienda in relazione agli obiettivi prefissati.(Fici 2008)

Per dare una definizione più ampia al controllo possiamo avvalerci dell'analisi di Malmi e Brown i quali hanno dichiarato che in una organizzazione possono coesistere questi cinque componenti: la pianificazione (strategica e operativa), il controllo cibernetico (attraverso budget, misure di performance, sistemi di feedback), premi e incentivi, amministrazione e cultura (valori, convinzioni e norme sociali ben radicate nell'organizzazione) (Miraglia, 2012).

Con la diffusione e lo sviluppo delle tecniche di controllo di gestione, ha assunto

sempre più rilevanza l'impatto che questo ha sui comportamenti dei soggetti che partecipano all'organizzazione aziendale. Rendendo più consapevoli tutte le figure che collaborano in azienda dei fattori di successo della stessa, questi li sfrutteranno nel modo più efficiente ed efficace possibile al fine di realizzare gli obiettivi aziendali. Il controllo oltre ad incentivare comportamenti efficienti può porre limiti alle azioni che potrebbero compromettere il raggiungimento dei risultati.

Ovviamente prima di poter effettuare il vero e proprio controllo è necessaria la fase di programmazione, nella quale la direzione stabilisce gli obiettivi aziendali da perseguire nell'anno, in questa stessa fase viene anche deciso quali risorse impiegare per il raggiungimento dei vari obiettivi prefissati.

"In sintesi, Il sistema di controllo è uno strumento che serve per implementare la strategia, dopo che essa è stata formulata". (Miraglia, 2012, pag. 6)

### **1.2 LE FIGURE ORGANIZZATIVE CHE INTERVENGONO NEL CONTROLLO**

Le figure organizzative che intervengono nel controllo di gestione sono diverse e interessano ogni settore dell'azienda.

Il primo soggetto di rilievo è il Consiglio di Amministrazione che si occupa della fase strategica, attraverso la definizione degli obbiettivi da perseguire e delle linee guida di riferimento, monitorando poi il raggiungimento degli obiettivi prefissati.

Una volta stabiliti gli obiettivi strategici entra in gioco il Controller, che è il responsabile dello svolgimento dell'intero processo di controllo (Fici, 2008).

"Le quattro principali attività che caratterizzano la controllership sono:

- raccolta di dati ed elaborazione di informazioni;

- predisposizione dei documenti di reporting economico su cui si fondano i processi di guida e controllo aziendale;

- Interpretazione e analisi delle informazioni;

- coinvolgimento nei processi decisionali."

(Horngren, Sundem, Burgstahler, Schatzberg, Agliati e Ditillo 2016, pag. 16)

Il Controller opera in continuo contatto con i manager aziendali, i quali rappresentano le figure che più si interfacciano con la realtà operativa dell'azienda. I manager si dividono in due categorie: i manager di linea e i manager di staff. I primi sono quelli che si trovano a capo di un centro di responsabilità per il quale prendono le decisioni che ritengono opportune per il raggiungimento degli obiettivi aziendali, i secondi invece offrono consulenze e informazioni messe a disposizione dei manager di linea ma non prendono alcun tipo di decisione.

Un altro organo aziendale che partecipa al processo di controllo, oltre al Consiglio di Amministrazione, è il Collegio Sindacale. "Il Collegio sindacale ha diversi compiti, svolge anzitutto il controllo di legalità, verifica l'adeguatezza dell'organizzazione amministrativa e contabile e la corretta amministrazione della società segnalando all'assemblea eventuali fatti rilevanti". (Fici, 2008 pag. 14-15).

Una volta posto in essere il sistema di controllo, entra in gioco l'internal auditing, figura di recente introduzione, che verifica se le procedure di controllo già avviate siano conformi rispetto ai rischi individuati in fase di valutazione, al fine di migliorare e rendere più efficace il sistema di controllo interno.

### **1.3 LE FASI DI SVILUPPO DI UN SISTEMA DI CONTROLLO DI GESTIONE**

Alla base del funzionamento del sistema di controllo c'è l'adattamento dell'organizzazione dell'azienda alle necessità del sistema di controllo di gestione progettato. Come prima cosa, quindi, sarà necessario stabilire quale tipo di struttura organizzativa sia opportuno adottare, di solito si tendono a preferire strutture organizzate orizzontalmente con un ridotto numero di livelli gerarchici, ogni manager sarà a capo di un centro di responsabilità, sul quale avrà ampi poteri decisionali. Questo tipo di struttura permette di velocizzare i processi e di rendere più efficiente l'azienda.

La progettazione e l'attuazione di un sistema di gestione passa attraverso delle fasi fondamentali:

I) pianificazione, definizione degli obiettivi aziendali da parte dell'alta direzione, valutazione della realizzabilità e dell'allocazione delle risorse;

II) implementazione, identificazione dei centri di responsabilità e degli incentivi;

III) sviluppo degli indicatori di performance inerenti agli obiettivi prefissati dall'alta direzione;

IV) monitoraggio e valutazione dei risultati

La fase della pianificazione e quindi della definizione degli obiettivi aziendali è quella più importante poiché l'intero sistema di controllo sarà poi orientato al raggiungimento di questi. La definizione degli obiettivi strategici viene poi rivista anno per anno dall'alta direzione, la quale collaborando con i manager, decide quali sono gli obiettivi di breve periodo, ne verifica la realizzabilità e stabilisce le azioni utili al conseguimento degli obiettivi generali. Nel fare questo tipo di operazione, in base agli obiettivi di breve stabiliti, si definisce anche l'allocazione delle risorse necessarie a raggiungerli.

Per permettere al sistema di funzionare, come secondo step è fondamentale definire i centri di responsabilità: "un centro di responsabilità è costituito da un gruppo di persone che opera a un determinato obiettivo aziendale ed è guidato da un soggetto che si assume la responsabilità delle decisioni prese e dei risultati raggiunti." (Fici, 2008, pag. 28), un centro di responsabilità inoltre è composto dalle azioni e dai processi che avvengono al suo interno, sui quali il manager ha potere decisionale. Questa fase della progettazione del sistema di controllo permette di individuare le aree di competenza dei diversi manager presenti in azienda, si tratta di un metodo che va a responsabilizzare le figure aziendali al raggiungimento degli obiettivi di competenza, i quali concorrono al raggiungimento degli obiettivi globali dell'azienda. La suddivisione dell'azienda in centri di responsabilità comporta la necessità di decentrare il potere decisionale, di delegare quindi ai manager le decisioni relative alla loro area di competenza.

I centri di responsabilità si distinguono in diverse tipologie: i centri di conto, i centri di profitto, centri di ricavo e i centri di investimento (si veda figura 1). I centri di costo sono quelle unità organizzative per cui i manager sono responsabili solo dei costi, i quali sono generati dalle risorse utilizzate nel centro. In realtà non tutti i costi sostenuti nell'unità organizzativa possono essere influenzati dalle decisioni del manager poiché non rientrano nelle leve decisionali dello stesso. I centri di ricavo sono unità organizzative nelle quali l'unico obiettivo e quindi l'unica responsabilità del manager riguarda la realizzazione dei ricavi. Anche in questi centri vengono necessariamente sostenuti dei costi, la maggior parte dei quali però non rientrano nelle leve decisionali del manager, i cui risultati vengono calcolati sulla base dei ricavi conseguiti al netto dei costi per l'attività di commercializzazione. I centri di profitto sono unità in cui i manager sono responsabili sia dei costi sostenuti che dei ricavi realizzati, in questi centri si realizzano dei risultati economici parziali che contribuiranno alla realizzazione del risultato economico generale. I centri di profitto, raggiungendo un risultato economico analitico proprio sono definibili aziende nelle aziende, i manager grazie a questa concezione sono stimolati alla realizzazione di buoni risultati. "La creazione dei centri di profitto diviene necessaria quando la dimensione e la complessità dell'impresa richiedono che si realizzi un processo di delega dell'autorità" (Fici, 2008, pag. 33). I centri di investimento sono centri in cui, insieme alle responsabilità in merito al profitto, al manager sarà attribuita anche la responsabilità riguardo al capitale investito. I risultati di questa tipologia di centro vengono misurati attraverso l'utilizzo di indicatori reddito\investimento come, ad esempio, il ROI o il ROA.

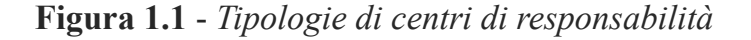

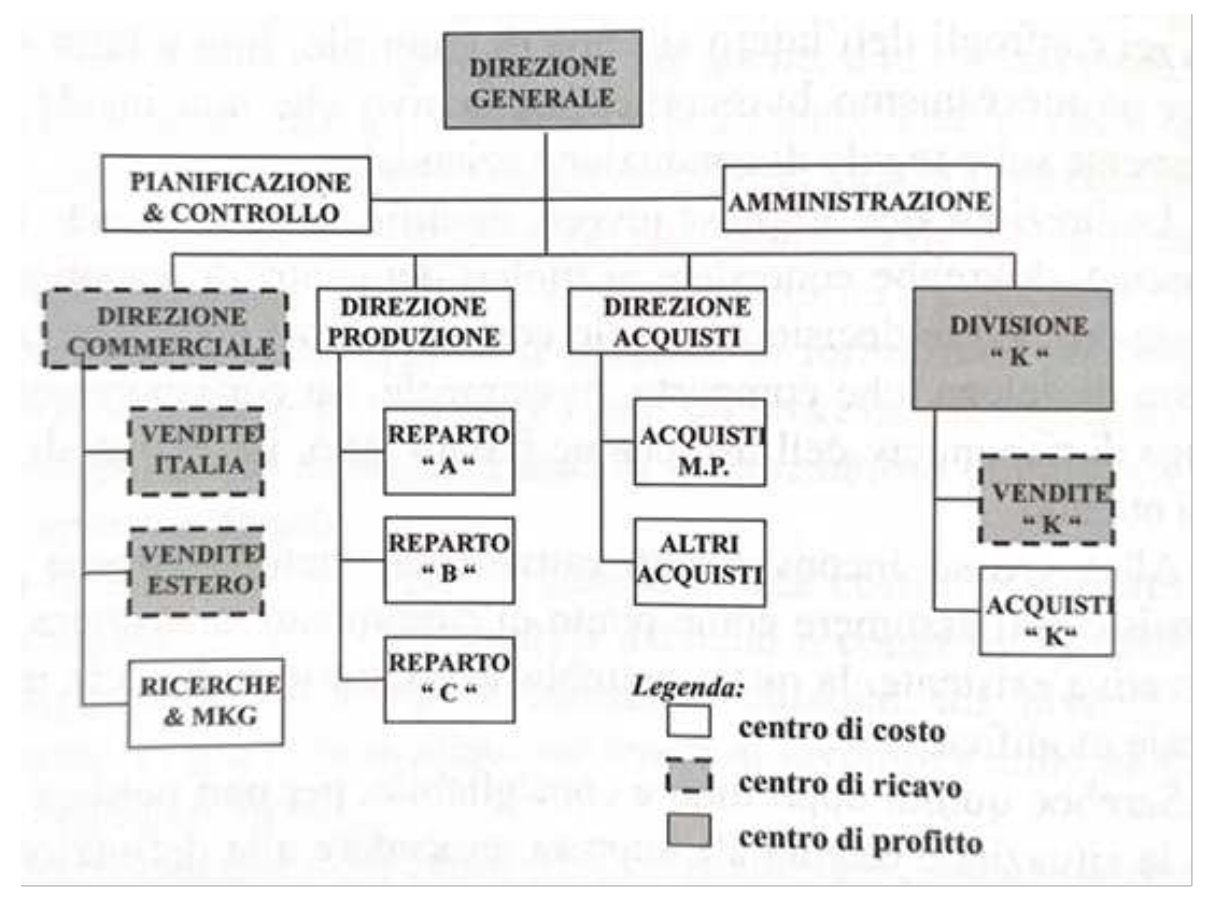

**Fonte** - Fici, 2008, pag. 30.

In queste prime fasi di progettazione del sistema è importante andare a definire anche un sistema di incentivi e ricompense nei confronti dei dipendenti, del quale questi devono essere a conoscenza. Questo permette ai dipendenti di essere motivati al raggiungimento degli obiettivi aziendali, se invece la loro percezione fosse che il raggiungimento degli obiettivi peggiorerebbe le loro condizioni, non sarebbero incentivati a svolgere bene il proprio lavoro, contribuendo così al loro raggiungimento.

La fase successiva consiste nell'individuare degli indicatori che siano coerenti con gli obiettivi prefissati, che permettano di valutare lo svolgimento dell'attività e quindi la performance dei centri di responsabilità. Alcuni indicatori saranno esprimibili attraverso misure economico-finanziarie mentre altri, saranno espressi attraverso misure non economico-finanziarie. Alcuni indicatori economicofinanziari sono ad esempio, il margine di contribuzione, il reddito operativo, la rotazione del magazzino o il risultato per area strategica d'affari. Esempi di indicatori non finanziari sono: le misure relative alla qualità, al controllo della produttività, l'indice di soddisfazione dei dipendenti o il tempo dedicato alla formazione del personale.

"Indicatori di performance validi:

- saranno in relazione con gli obiettivi dell'azienda;

- bilanceranno gli interessi a breve e a lungo termine;

- rifletteranno la gestione delle azioni e delle attività chiave;

- subiranno l'influenza delle azioni di manager e dipendenti;

- saranno compresi rapidamente dai dipendenti;

- saranno usati nella valutazione e nell'incentivazione di manager e dipendenti;

- saranno tendenzialmente oggettivi e facilmente rilevabili;

- saranno utilizzati in modo corrente e con regolarità."

( Horngren, Sundem, Burgstahler, Schatzberg, Agliati e Ditillo 2016, pag. 280)

In sostanza gli indicatori devono essere studiati in base al tipo di attività svolta dall'azienda, successivamente in base all'attività e agli obiettivi interni dei singoli centri, al fine di rendere efficace ed efficiente la fase successiva di monitoraggio. Se scelti in modo non adeguato gli indicatori possono trarre in inganno rispetto al reale andamento dell'azienda, quindi la fase di definizione di questi è fondamentale per il funzionamento del sistema di controllo. I risultati economico -finanziari sono di più difficile comprensione per chi non è del campo mentre gli aspetti non economico-finanziari risultano molto più efficaci sotto l'aspetto motivazionale, inoltre spesso una volta che un problema si rende evidente attraverso un indicatore economico-finanziario questo è già in fase molto avanzata e difficile da risolvere,

per questo si cerca di monitorare di più i costi e i ricavi sostenuti in fase di esecuzione di un'attività piuttosto che valutarne i ricavi e costi quando questa è terminata.

L'ultima fase del sistema di controllo consiste nel monitoraggio e nella valutazione dei risultati attraverso l'utilizzo di report. Il monitoraggio è un'attività che si svolge alla fine del periodo di progetto che solitamente coincide con la chiusura dell'esercizio, ma è in realtà un processo che si svolge anche durante tutto il periodo di attività dell'azienda parallelamente all'implementazione. "Il sistema di controllo, monitorando progressivamente le relazioni con l'esterno, consente di percepire improvvise deviazioni rispetto alle linee attese e la eventuale necessità di apportare correzioni in maniera anticipata, o comunque tempestiva;" (Lombardi, Trequattrini, Schimperna, Cano-Rubiom, 2021). Se non vi fosse un monitoraggio continuo ma questo fosse svolto solo al termine dell'esercizio i risultati sarebbero ormai compromessi qualora ci siano stati degli errori in corso d'opera. Questa fase del controllo si occupa di garantire che ci sia un continuo apprendimento e miglioramento dei processi, il quale permette un maggior grado di soddisfazione dei clienti.

### **1.4 IL SISTEMA DI GESTIONE DEI COSTI E IL CONTROLLO BASATO SULLE ATTIVITÀ**

Per permettere ai manager di prendere decisioni consapevoli in merito alle azioni da intraprendere per la realizzazione degli obiettivi sotto la loro competenza, il controller elabora un sistema di gestione dei costi, questo sistema permette anche in fase di controllo operativo di effettuare un controllo sul livello di efficienza. Le informazioni fornite dal sistema di gestione dei costi devono essere rilevanti e quindi indispensabili per il processo decisionale dei manager.

Esistono diverse tipologie di sistemi di costing, che si sono sviluppate ed evolute con l'evolversi dell'attività aziendale, ci sono i sistemi di costing tradizionali e i sistemi di costing basati sulle attività.

Il problema principale in fase di misurazione dei costi è l'allocazione dei costi indiretti, quei costi che non sono direttamente imputabili a un determinato prodotto, è proprio questo che distingue le diverse tipologie di sistemi di gestione dei costi. Esistono diverse tecniche di misurazione dei costi: i full costing, l'allocazione sulla base dei centri di costo e succesivamente è stato sviluppato l'activity based costing. Il full costing può essere a base unica di allocazione o a base multipla. Nel full costing a base unica, tutti i costi indiretti vengono allocati secondo una sola base di ripartizione indipendentemente da quale tipologia di costi indiretti si tratti, come base di riparto può essere scelta ad esempio le ore di manodopera o la quantità di materie prime utilizzate. Questo meccanismo di misurazione dei costi può risultare efficiente soltanto se applicato a realtà aziendali semplici in cui i costi indiretti rappresentano una piccola percentuale dei costi complessivi. Attraverso questo tipo di sistema si forniscono infatti informazioni poco accurate e poco utili al processo decisionale dei manager, visto che i costi non sono allocati o misurati sulla base delle attività svolte. Nel caso di un eccesso di costi sostenuti si andrebbero a realizzare dei tagli, senza capire realmente l'origine dei costi e quindi dove effettivamente sarebbe opportuno realizzarli. Nel full costing a base multipla è previsto l'utilizzo di più basi di riparto ognuna idonea a una determinata tipologia di costi indiretti che si andranno ad allocare, questo permettere di realizzare un attribuzione dei costi indiretti molto più precisa e veritiera. Come seconda tipologia di sistema di gestione dei costi abbiamo i modelli basati sui centri di costo, questa tecnica prevede un allocazione intermedia dei costi indiretti, questi infatti verranno ripartiti prima nei centri di costo e solo successivamente verranno attribuiti agli oggetti di costo mediante le idonee basi di ripartizione. I sistemi di costing basati sulle attività si sono sviluppati successivamente in relazione alla crescita dimensionale e di complessità delle aziende. Questi sistemi permettono di ottenere informazioni molto più accurate rispetto ai sistemi tradizionali, grazie

all'allocazione dei costi in base alle attività, che sono l'oggetto dell'attività di gestione del manager. La progettazione di un sistema di activity based costing prevede diverse fasi, innanzitutto bisogna individuare gli oggetti di costo, le attività e i driver di costo, successivamente si analizza la relazione tra le attività individuate e le risorse utilizzate, in questa fase molto spesso per agevolare il lavoro si predispongono delle mappe dei processi, come ultimo step si analizzano i risultati ottenuti con l'ausilio di questa tipologia di sistema di gestione dei costi, attraverso gli indicatori finanziari e operativi.

### **CAPITOLO 2**

### **BUSINESS INTELLIGENCE A SUPPORTO DEL CONTROLLO DI GESTIONE: POWER BI**

#### **2.1 IL SISTEMA INFORMATIVO AZIENDALE**

"Il sistema informativo aziendale più essere definito come l'insieme delle attività, dei processi, delle risorse tecnologiche e delle persone preposte alla gestione dell'informazione" (Rezzani, 2012, pag. 3).

Il sistema informativo ha come funzione principale quello di essere a disposizione e quindi di venire utilizzato da tutte le figure presenti in azienda, dall'operaio al manager fino a chi svolge il controllo. L'operaio ha bisogno di informazioni dettagliate e specifiche in merito all'attività che svolge, il manager ha necessità invece di informazioni sintetiche che spesso corrispondono a degli indicatori, che siano adatti a supportarlo nel processo decisionale.

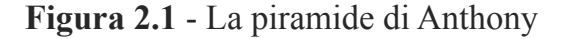

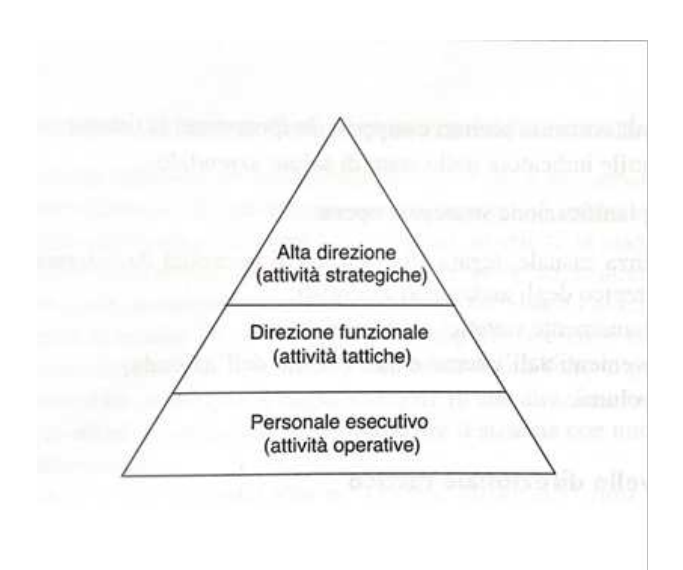

**Fonte** - Pighin e Marzona, 2018, pag. 23

Come dimostrato dalla piramide di Anthony quindi, il sistema informativo nelle aziende, deve soddisfare diverse esigenze informative ed inoltre nel corso del tempo sono aumentate sempre di più le informazioni disponibili, per questo nei tempi più recenti si è preferito scomporre il sistema informativo in due diverse tipologie, ognuna delle quali dirette a soggetti diversi: i sistemi informazionali e i sistemi operazionali.

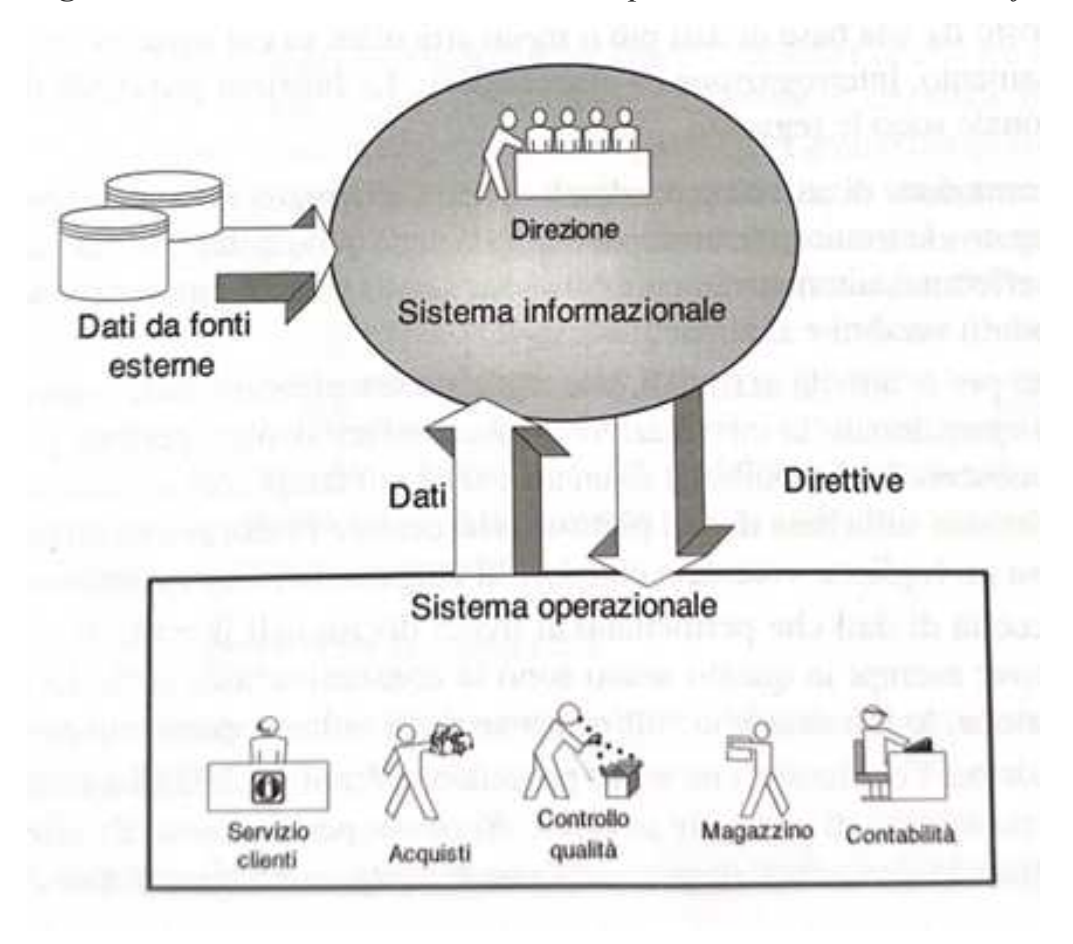

**Figura 2.2** - *Relazione tra sistema operazionale e sistema informazionale*

**Fonte** - Pighin e Marzona, 2018 pag. 25.

I sistemi operazionali coinvolgono tutto il personale esecutivo e una parte della direzione funzionale, come ad esempio l'area amministrativa, seguendo il processo

aziendale riguardante i prodotti o servizi da questa realizzati. I sistemi informazionali sono di più complessa predisposizione poiché le decisioni strategiche possono essere influenzate da una serie di variabili reali molto ampia. Parte fondamentale di un sistema informazionale è il data warehouse. Il data warehouse deve poter contenere tutti i dati utili nel processo di analisi, deve permettere una visualizzazione rapida, deve essere aggiornato costantemente con dati corretti, attendibili e coerenti, deve essere permanente e facilmente interrogabile (Pighin e Marzona, 2018).

Il sistema informativo risulta indispensabile nel processo decisionale e di controllo, i quali si avvalgono dell'utilizzo di budget, report, dati storici, dati riguardanti la concorrenza e molte altre informazioni al fine di prendere le decisioni migliori per la definizione e realizzazione degli obiettivi aziendali nonché per il monitoraggio dei risultati ottenuti.

Un elemento del sistema informativo di rilievo è certamente il Budget a cui è affidata l'importante funzione di guidare e realizzare le decisioni prese dall'alta direzione, inoltre questo ci permette di fare un confronto tra ciò che si era preventivato di fare e ciò che si è effettivamente realizzato, queste saranno utili informazioni per le successive decisioni strategiche aziendali. Per quanto riguarda il controllo, il continuo aggiornamento dei dati permette di agire tempestivamente qualora ve ne sia la necessità.

### **2.2 BUSINESS INTELLIGENCE: DEFINIZIONE**

"La Business Intelligence è un sistema di modelli, metodi, processi, persone e strumenti che rendono possibile la raccolta regolare e organizzata del patrimonio dati generato da un'azienda. Inoltre, attraverso elaborazioni, analisi o aggregazioni, ne permettono la trasformazione in informazioni, la loro conservazione, reperibilità e presentazione in una forma semplice, flessibile ed efficace, tale da costituire un supporto alle decisioni strategiche, tattiche e operative." (Rezzani, 2012, pag. 7) La Business Intelligence è stata inizialmente adottata nell'ambito dell'area strategica e tattica e solo successivamente ne sono state valutate e riconosciute le potenzialità in ambito operativo.

### **Figura 2.3 -** *Sistema di Business Intelligence*

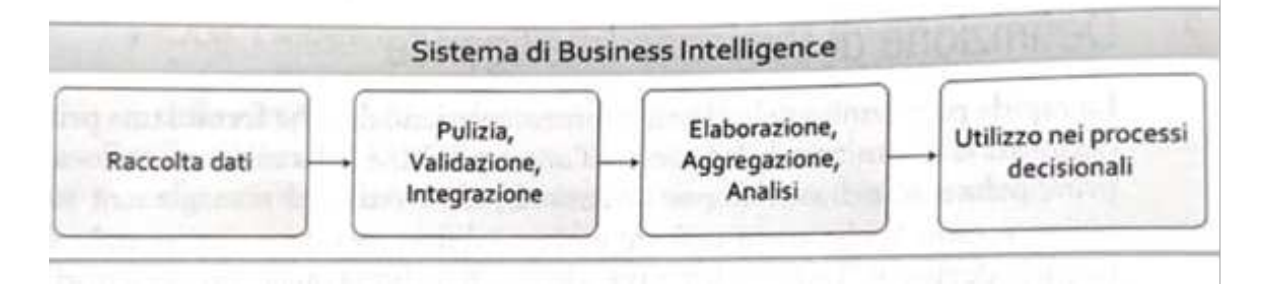

**Fonte** - Business Intelligence: Processi, metodi di utilizzo in azienda, Rezzani, 2012, pag. 8.

La realizzazione di un sistema di Business intelligence è molto complessa e spesso le aziende per l'implementazione di questo si rivolgono ad aziende esterne e specializzate nel settore. Le informazioni che giungono nel sistema di BI sono informazioni per lo più provenienti dai sistemi Operazionali, il problema principale nell'implementazione del sistema di BI sta nel fatto che spesso all'interno delle aziende vengono utilizzati per il trattamento e la raccolta di dati software diversi tra di loro, quasi sempre forniti anche da diversi produttori, questo comporta differenze nei formati, nella coerenza ed uniformità dei dati. La prima fase nella realizzazione di un sistema di BI sarà quindi quella di rendere coerenti e consistenti tutti i dati che provengono dai vari sistemi operazionali dell'azienda, al fine di non realizzare dei report e delle analisi che siano fuorvianti per il manager, queste vengono chiamate procedure ETL (Extract, Transform and Load). Una volta trasformati adeguatamente e resi consistenti dalle procedure ETL i dati confluiscono nel data warehouse che rappresenta la base della BI. "Il data warehouse è una base dati che contiene dati integrati, consistenti e certificati afferenti a tutti i processi di business dell'azienda" (Rezzani, 2012, pag. 27).

### **2.3 L'IMPORTANZA DELLA BUSINESS INTELLIGENCE A SUPPORTO DEI PROCESSI DECISIONALI**

Come visto nel primo capitolo, l'alta direzione prende decisioni in merito agli obiettivi da raggiungere, il compito del sistema di controllo è quello di controllare che questi vengano raggiunti attraverso il monitoraggio degli indicatori ritenuti più appropriati. La business intelligence, una volta valutato l'andamento degli indicatori e quindi rilevato se l'azienda sta agendo nel modo corretto, permette di entrare più nel dettaglio dei risultati ottenuti andando a analizzare le cause che li hanno generati.

Il sistema informativo nel corso del tempo ha attraversato diverse fasi evolutive questo perché si è iniziato a considerare insufficiente il contributo delle misure contabili, poiché queste molto spesso mostrano in ritardo gli effetti che le decisioni strategiche hanno avuto, rendendo poco efficace la gestione del feed back (2011, Marchi). La prima innovazione nei sistemi informativi è stata l'introduzione di software gestionali dedicati a fabbisogni informativi ben precisi, successivamente questi si sono sviluppati dando vita agli ERP (Enterprise Resource Planning), sistemi indirizzati alla gestione dei dati transazionali e delle informazioni interne, lo step successivo è stato l'introduzione dei sistemi di BI che hanno integrato gli ERP rendendoli in grado di supportare lo studio e l'analisi delle informazioni che riguardano il mercato, la concorrenza e la futura evoluzione di questa (2018, Mancini). La Business Intelligence assume grande importanza come strumento di supporto all'attività decisionale poiché permette la realizzazione di analisi, report e simulazioni sul futuro che fino a quel momento erano difficilmente realizzabili e di difficile interpretazione. Nel corso del tempo sono nati diversi programmi di Business Intelligence di sempre più semplice fruizione anche per i meno esperti, come per esempio Power BI, programma di microsoft oggi utilizzato da diverse realtà aziendali per il monitoraggio dell'attività.

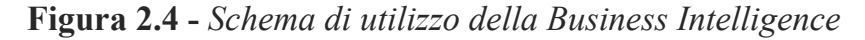

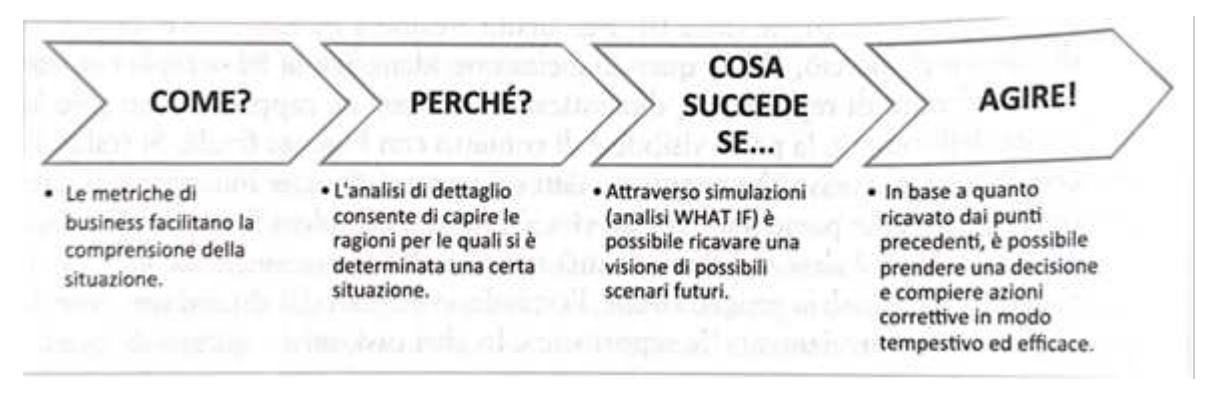

**Fonte -** Business Intelligence: Processi, metodi di utilizzo in azienda, Rezzani, 2012, pag. 10.

Nell'utilizzo della BI nel processo decisionale e di controllo, si susseguono diverse fasi, inizialmente una volta calcolati gli indicatori di interesse e realizzati dei report per comprendere meglio i dati ottenuti, si andranno ad analizzare le cause nel dettaglio che li hanno generati, una volta individuato il fulcro del problema è necessario attuare azioni correttive, non prima però di aver effettuato delle simulazioni che permettano la visualizzazione degli effetti che queste avrebbero sull'andamento degli indicatori in esame. Come ultima fase, sulla base di tutte le informazioni elaborate si decidono le azioni da attuare.

Possiamo quindi affermare che "I sistemi di BI hanno rappresentato per le aziende il primo, rilevante supporto per interpretare i dati anche in chiave dinamico-evolutiva e per comprendere le dinamiche di mercato e le modalità più congrue per posizionarsi nel sistema competitivo e prospettico" (2018, Mancini, pag. 33). Oggi

le aziende grazie a questi nuovi sistemi possono essere più competitive poiché possono riuscire a prevedere i possibili andamenti e quindi anticipare le concorrenti attraverso decisioni strategiche mirate. Inizialmente la diffusione di queste tecniche è stata piuttosto complessa, spesso l'innovazione spaventa e per questo molti titolari di aziende sono risultati diffidenti in merito all'adozioni di questi nuovi sistemi, solo successivamente quando le grandi aziende hanno iniziato ad ottenere grandi vantaggi competitivi dall'implementazione dei sistemi di BI, anche le più piccole e "tradizionaliste" aziende hanno iniziato ad avvicinarsi a questo mondo.

#### **2.3 POWER BI**

"Power BI è una raccolta di servizi software, app e connettori che interagiscono per trasformare le origini dei dati non correlate in un insieme di informazioni dettagliate coerenti, visivamente accattivanti e interattive." (https://learn.microsoft.com/it-it/ power-bi/fundamentals/power-bi-overview). Come dichiarato nella definizione data da Microsoft, azienda fornitrice del programma, uno dei punti di forza di Power Bi è certamente la possibilità di far convergere in una sola analisi l'insieme delle fonti più disparate, dai fogli excel ai dati di contabilità. Questo permette poi di fare dei report e di analizzare degli indicatori in modo molto dettagliato e puntuale, comprensibile anche per chi è meno avvezzo all'utilizzo della tecnologia, come possono essere ancora alcuni titolari d'azienda. Power BI Desktop è scaricabile su pc o smartphone, una volta scaricato può essere utilizzato per l'appunto per collegare tra di loro una serie di fonti dati differenti al fine di creare un modello, sulla base del quale predisporre successivamente report e grafici che potranno essere condivisi con altri utenti online attraverso il servizio Power BI.

Il programma può essere utilizzato da una vasta serie di figure aziendali, questo può risultare utile per chi svolge analisi o controllo di gestione i quali si occuperanno anche della realizzazione dei report, per i manager dei vari centri di responsabilità, nonché per il titolare dell'azienda, il quale semplicemente visualizzando i report può avere un immagine chiara di come sta andando l'azienda e di quali sono le previsioni per il futuro.

**Figura 2.5 -** *Vista Predefinita*

| 風やぐ                            |                                                                                              |                        | Untilled - Fower BI Desktop                                                                                                    |                              |                                                                                                    | o                                                                                                    | Sign in                                 | Ð<br>$\mathbf x$                                                      |
|--------------------------------|----------------------------------------------------------------------------------------------|------------------------|----------------------------------------------------------------------------------------------------|------------------------------|----------------------------------------------------------------------------------------------------|----------------------------------------------------------------------------------------------------|-----------------------------------------|-----------------------------------------------------------------------|
| File<br>96<br>üš<br>Pycte<br>ы | Home<br>Insert<br><b>B</b> Excel<br>Fower & datasets<br>Get<br><b>B</b> SQL Server<br>data - | Modeling<br>踾<br>$n -$ | View<br><b>Help</b><br>Transform data -<br><b>Th</b> Referrit                                                                               | El Newvisual<br>[1] Text box | <b>B</b> More visuals -                                                                                                    | <b>El tier meaning</b><br><b>College Instrument</b>                                                                                                    | enstaty<br>$prevert =$                  | àŀ<br>Fublish.                                                        |
| Clubbard<br>ы<br>田<br>唱        | Date<br><b>STATISTICS</b>                                                                    |                        | Queries<br>$\nabla$ Filters<br>$O$ : Search<br>Filters on this page<br>Add data fields here<br>Filters on all pages<br>Add data fields here | 0<br>ng.                     | Insert<br>囲<br>c.<br>М<br>ю<br>$\frac{1}{2}$<br>Values<br>Cross-report<br>$OH$ <sub>O</sub> $-$<br>Keep all filters<br>$0 + -$ | Celtulations<br><b>Visualizations</b><br>э<br>筋<br>僵<br>ю<br>вs<br>薜<br>w<br>M<br>腊<br>匹<br>圍<br>R<br>Py.<br>⊗<br><b>ANY</b><br>tа<br>7<br>Add deta fields here<br>Drill through<br>Add drill-through fields here | <b>Serutivity</b><br>Fields<br>O Search | ۰<br><b>Staw</b><br>s<br>You haven't loaded any<br>data yet. Get data |
| $\sim$ $\sim$<br>Page 1 of 1   | Page 1<br>÷                                                                                  |                        |                                                                                                    |                              |                                                                                                    |                                                                                                    |                                         |                                                                       |

**Fonte -** https://learn.microsoft.com/it-it/power-bi/fundamentals/power-bi-overview

Per poter iniziare ad utilizzare Power BI Desktop ovviamente il primo passo sarà scaricare il programma nella pagina Microsoft store, una volta aperta la prima schermata che appare l'interfaccia iniziale. (Vedi figura 6)

Nella pagina iniziale al lato sinistro sono presenti tre icone che rappresentano le tre visualizzazioni, Report, Dati e Modello.

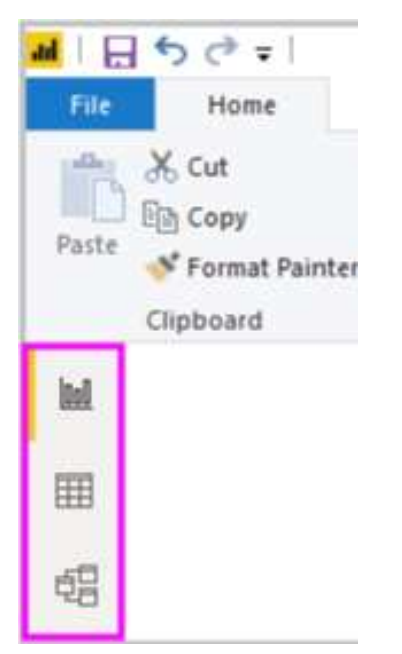

**Figura 2.6 -** *Le visualizzazioni di Power BI Desktop* 

**Fonte -** https://learn.microsoft.com/it-it/power-bi/fundamentals/power-bi-overview

Nella schermata home è possibile importare i dati attraverso l'icona recupera dati, la quale farà scendere un elenco a tendina delle possibili fonti dati da collegare, da fogli excel, dal web, fino ai programmi di contabilità. A questo punto si sceglierà la fonte dati che si vuole connettere e il file da cui attingere i dati, una volta fatto questo il programma fornirà direttamente un'anteprima delle tabelle trovate, si può scegliere quindi quali tabelle connettere e se fare delle modifiche. Le modifiche verranno realizzate attraverso l'editor Power Query in cui possono essere realizzate diverse trasformazioni dei dati che non andranno però a ricadere sui dati della fonte, si possono cambiare i nomi a colonne e righe, si può cambiare la numerazione, si possono aggiungere o rimuovere righe e colonne e molto altro.

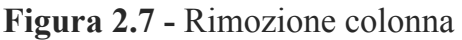

| Refresh<br>Preview *                         | <b>Em Properties</b><br>Advanced Editor<br>III Manage .<br>Query. | ŦŦ<br>Œ<br>Choose Remove<br><b>Keep Remove</b><br>Rows . Rows .<br>Columns - Columns -<br>Remove Columns<br>Manage Columns X |                               | Data Type: Whole Number.<br>귐<br>db<br>캎<br>Use First Row as Headers<br>Spitt.<br>Group<br>L., Replace Values<br>Column - By<br><b>Transform</b> |                         | The Merge Queries<br>Append Queries<br><b>LL Combine Files</b><br>Combine |                 |
|----------------------------------------------|-------------------------------------------------------------------|----------------------------------------------------------------------------------------------------|-------------------------------|----------------------------------------------------------------------------------------------------|-------------------------|---------------------------------------------------------------------------|-----------------|
| LestN(#"Sorted Rows",10)                     |                                                                   | Remove Other Columns                                                                                                    |                               |                                                                                                    |                         |                                                                           |                 |
| <b>Deerall rank</b>                          | - 1-1 Affordability                                               | $ 14$ <sub>3</sub> Crime                                                                                                    | Ra                            | Copy                                                                                                    | <b>TLA</b><br>. Weather | <sup>14</sup> x Weitness                                                  | E               |
|                                              | 10 <sub>1</sub>                                                   | 45                                                                                                    |                               | <b>Remove Columns</b>                                                                                                    |                         |                                                                           | ¥               |
|                                              | 5                                                                 | 25                                                                                                    |                               | Remove Other Columns                                                                                                    |                         |                                                                           | 31              |
|                                              | 55                                                                | 29                                                                                                    |                               |                                                                                                    |                         |                                                                           | 25              |
| 17                                           |                                                                   | 24                                                                                                    | E5                            | Add Column From Examples                                                                                                    |                         |                                                                           | 11              |
|                                              | 29<br>28                                                          |                                                                                                    |                               | Remove Duplicates                                                                                                    |                         |                                                                           | 44              |
|                                              | 19<br>Ε                                                           |                                                                                                    |                               | Remove Enors                                                                                                    |                         |                                                                           | A0              |
|                                              | 36<br>25                                                          |                                                                                                    | t.                            | Replace Values<br>Fill<br>Change Type:<br>Transform                                                                                              |                         |                                                                           | $\frac{37}{24}$ |
| 42<br>27<br>11                               |                                                                   |                                                                                                    |                               |                                                                                                    | ٠                       |                                                                           | 30              |
|                                              |                                                                   |                                                                                                    |                               |                                                                                                    | ×                       | Ì                                                                         | 34              |
| 18                                           |                                                                   | 35                                                                                                    |                               |                                                                                                    |                         | 30                                                                        | 29              |
| 22<br>11<br>T)<br>13<br>45<br>49<br>22<br>12 |                                                                   |                                                                                                    |                               |                                                                                                    | ×                       | $\mathbf{1}$                                                              | 35              |
|                                              |                                                                   |                                                                                                    | Merge Columns                 |                                                                                                    | 12                      | 35                                                                        |                 |
|                                              |                                                                   |                                                                                                    | Sum                           |                                                                                                    | 13                      | 19                                                                        |                 |
|                                              |                                                                   |                                                                                                    | Product                       |                                                                                                    | 14                      | 15                                                                        |                 |
|                                              | s<br>y                                                            |                                                                                                    | 性                             | Group By                                                                                                    |                         | 15                                                                        | 24              |
| 32<br>30<br>25<br>32                         |                                                                   | ę,                                                                                                    | Ungivet Columns               |                                                                                                    | 16                      | 41                                                                        |                 |
|                                              |                                                                   |                                                                                                    | Unpivot Other Columns         |                                                                                                    | 17                      | 42                                                                        |                 |
| 50<br>47                                     |                                                                   |                                                                                                    | Unpivot Only Selected Columns |                                                                                                    | 18                      | 17                                                                        |                 |
| J.                                           |                                                                   |                                                                                                    |                               |                                                                                                    |                         | 29                                                                        | 22              |
| y                                            |                                                                   |                                                                                                    | Move                          |                                                                                                    | 20                      | $_{22}$                                                                   |                 |

**Fonte -** https://learn.microsoft.com/it-it/power-bi/fundamentals/power-bi-overview

Ad esempio (vedere figura 2.8 si potrebbero eliminare delle colonne dalla tabella ottenuta oppure procedere con il cambio del tipo di dati ossia… il procedimento è simile al precedente, bisogna premere con il tasto destro sull'intestazione di colonna e selezionare modifica tipo e scegliere in quale tipo si vogliono trasformare i dati della tabella.

### **Figura 2.8 -** Modifica tipo

| Refresh<br>Preview *                                          | <b>Cim Properties</b><br>Advanced Editor<br>III Manage .<br>Query: | ŦŦ<br>Œ<br>Choose Remove<br><b>Keep Remove</b><br>Rows * Rows *<br>Columns - Columns -<br>Remove Columns<br>Manage Columns X | .11                                  | Data Type: Whole Number.<br>긤<br>Use First Row as Headers<br>Spitt.<br>Group<br>L., Replace Values<br>Column - By<br><b>Transform</b> | The Merge Queries<br>Append Queries<br><b>LL Combine Files</b><br>Combine |                          |         |
|---------------------------------------------------------------|--------------------------------------------------------------------|----------------------------------------------------------------------------------------------------|--------------------------------------|----------------------------------------------------------------------------------------------------|---------------------------------------------------------------------------|--------------------------|---------|
| LestN(#"Sorted Rows",10)                                      |                                                                    | Remove Other Columns                                                                                                    |                                      |                                                                                                    |                                                                           |                          |         |
| <b>Deerall rank</b>                                           | - 1-1 Affordability                                                | $ 143$ Crime.                                                                                                    | Ra                                   | Copy                                                                                                    | $\mathcal{L}$<br>Weather                                                  | <sup>17</sup> 1 Weitness | E       |
|                                                               | 10 <sub>1</sub>                                                    | 45                                                                                                    |                                      | <b>Remove Columns</b>                                                                                                    |                                                                           |                          | ¥       |
|                                                               | 5                                                                  | 25                                                                                                    |                                      |                                                                                                    |                                                                           |                          | 31      |
|                                                               | 55<br>29                                                           |                                                                                                    | E5                                   | Remove Other Columns                                                                                                    |                                                                           |                          | 25      |
| 17                                                            |                                                                    | 24                                                                                                    |                                      | Add Column From Examples                                                                                                    |                                                                           |                          | 11      |
|                                                               | 29<br>28                                                           |                                                                                                    |                                      | Remove Duplicates                                                                                                    |                                                                           |                          | 44      |
| 19<br>16<br>20<br>42<br>27                                    |                                                                    |                                                                                                    | Remove Enors<br>Replace Values<br>t. |                                                                                                    |                                                                           | 40                       |         |
|                                                               |                                                                    |                                                                                                    |                                      |                                                                                                    |                                                                           | 31                       |         |
|                                                               |                                                                    | Fill                                                                                                    | ٠                                    |                                                                                                    | 30                                                                        |                          |         |
|                                                               | 11                                                                 |                                                                                                    |                                      | Change Type:<br>Transform                                                                                                    | ٠                                                                         | ġ                        | 54      |
| 28<br>35<br>11<br>22<br>T)<br>13<br>45<br>49<br>$^{22}$<br>12 |                                                                    |                                                                                                    |                                      |                                                                                                    | ٠                                                                         | 10                       | 29      |
|                                                               |                                                                    |                                                                                                    |                                      |                                                                                                    |                                                                           | $\mathbf{11}$            | 35      |
|                                                               |                                                                    |                                                                                                    | Merge Columns<br>Sum                 |                                                                                                    | 12                                                                        | 35                       |         |
|                                                               |                                                                    |                                                                                                    |                                      |                                                                                                    | 13                                                                        | 19                       |         |
|                                                               |                                                                    |                                                                                                    | Product                              |                                                                                                    | 14                                                                        | 15                       |         |
|                                                               | s<br>9<br>32<br>30                                                 |                                                                                                    | 性                                    | Group By                                                                                                    |                                                                           | 15                       | $^{24}$ |
|                                                               |                                                                    |                                                                                                    | ٩.                                   | Unpivot Columns                                                                                                    |                                                                           | 16                       | 41      |
| 25<br>32<br>50<br>47                                          |                                                                    |                                                                                                    | Unpivot Other Columns                |                                                                                                    | 17                                                                        | 42                       |         |
|                                                               |                                                                    |                                                                                                    | Unpivot Only Selected Columns        |                                                                                                    | 18                                                                        | 17                       |         |
|                                                               | J.                                                                 |                                                                                                    |                                      |                                                                                                    |                                                                           | 29                       | 22      |
| y                                                             |                                                                    |                                                                                                    | Move                                 |                                                                                                    | 20                                                                        | $_{22}$                  |         |

**Fonte -** https://learn.microsoft.com/it-it/power-bi/fundamentals/power-bi-overview

Una volta inserite tutte le tabelle necessarie nella seconda pagina di visualizzazione le troveremo tutte riportate con le modifiche effettuate, a questo punto per poter creare un modello sarà necessario collegare tra di coloro le colonne attraverso le relazioni, consultabili nella visualizzazione apposita. La creazione di una relazione può essere realizzata premendo nella scheda home sull'icona gestisci relazione.

**Figura 2.9 -** Creazione Relazione

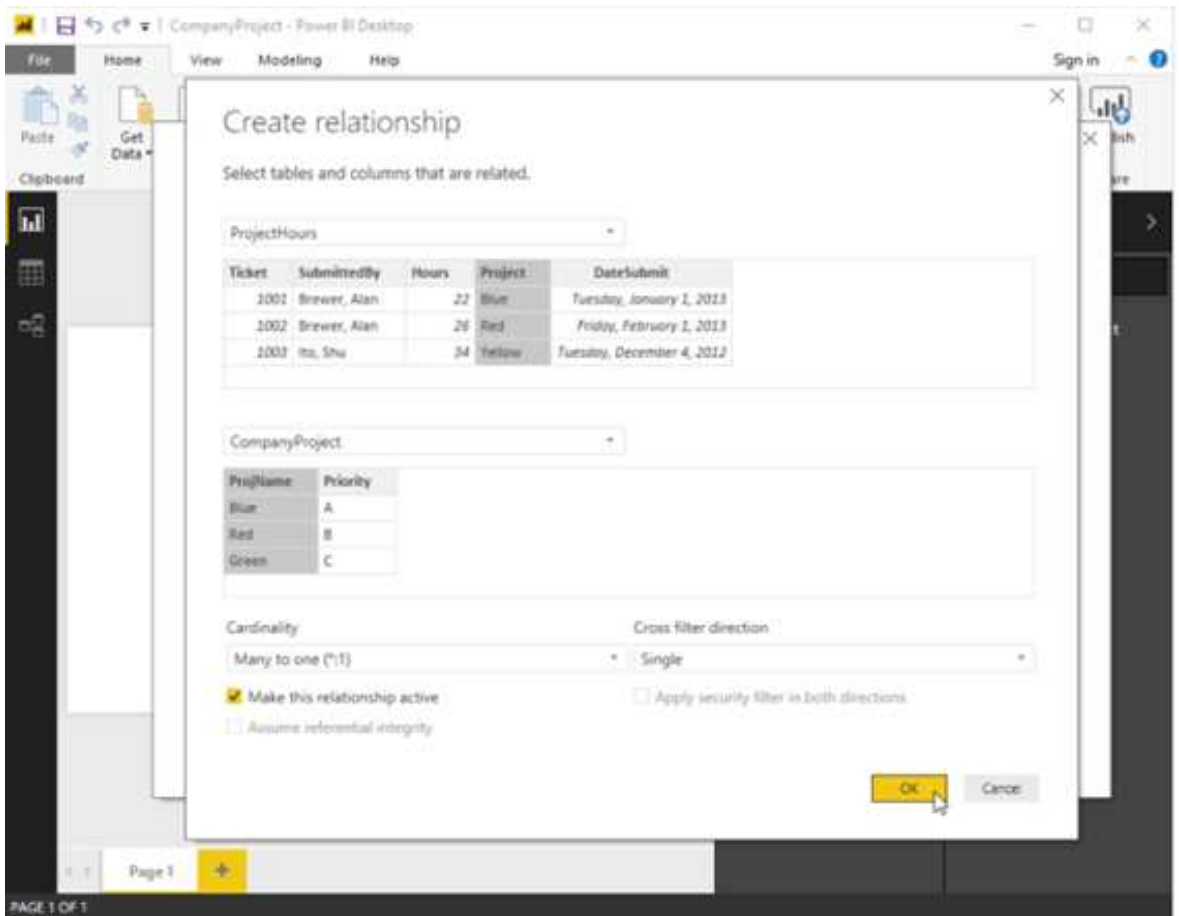

**Fonte -** https://learn.microsoft.com/it-it/power-bi/fundamentals/power-bi-overview

Una volta selezionata l'icona basterà premere su nuovo, scegliere creare relazione, selezionare la tabella che si vuole inserire nella relazione e la colonna da usare per il collegamento, scegliere l'altra tabella e la relativa colonna e cliccare poi su ok. Nella relazione almeno una delle colonne deve contenere valori univoci che verranno considerati i valori chiave della relazione. Questa è la procedura un po' più elaborata da utilizzare infatti, le relazioni possono essere fatte anche in automatico ma spesso nella progettazione si preferisce decidere in autonomia quali tabelle e colonne collegare tra loro.

In Power Bi esiste la possibilità di creare delle misure, queste possono rappresentare ad esempio gli indicatori utili al fine del controllo: margini di contribuzione, valore

aggiunto, ordini per cliente e molti altri. E' proprio qui che entra in gioco la possibilità di applicare il programma al controllo di gestione. Per creare una misura si possono seguire diversi procedimenti, la creazione rapida o la scrittura della misura in linguaggio di programmazione Dax. Questa è sicuramente la fase più complessa e che richiede competenze più specifiche.

Una volta create tutte le relazioni, le misure e quindi realizzato il modello si può procedere con la creazione di report. La visualizzazione report si presenta come nell'immagine 6, sono individuabili 4 aree ben distinte: l'area di disegno, l'area filtri, l'area visualizzazioni e l'area campi. I report possono essere realizzati su diverse pagine infatti nella zona inferiore a sinistra si può osservare l'icona di pagina con accanto il simbolo più che indica la possibilità di aggiungerne di nuove.

Ie pagine che possono essere realizzate sono di diverso tipo, possono essere usati: i grafici a torta, gli istogrammi, le mappe geografiche, i grafici a misuratore radiale, tabelle o semplici misure. In base al motivo per cui si stanno realizzando le pagine queste potranno essere realizzate in modo differente, ad esempio è possibile fare una pagina riguardo lo stato patrimoniale e agli indicatori relativi, il conto economico, una pagina dedicata ai clienti e al flusso di ordini, una pagina che permetta di visualizzare i fornitori e il grado di dipendenza da questi ecc.

Una volta realizzate tutte le pagine e quindi terminato il report, questo può essere condiviso online con altri utenti semplicemente cliccando nella finestra home sul simbolo pubblica. Attraverso questa funzione di power BI il modello potrà essere condiviso anche senza possibilità di modifica ma con possibilità di interazione ad esempio da parte del il titolare dell'azienda, il quale in qualsiasi momento potrà visualizzare l'andamento dei diversi indicatori così come chi svolge il controllo di gestione, avrà la possibilità di monitorare alcuni aspetti fondamentali in modo rapido, facilmente visualizzabile e in tempo reale, visto che ogni volta che le fonti dati saranno aggiornate anche il modello potrà esserlo senza apportare modifiche strutturali.

**Figura 2.10 -** Esempio di pagina di report.

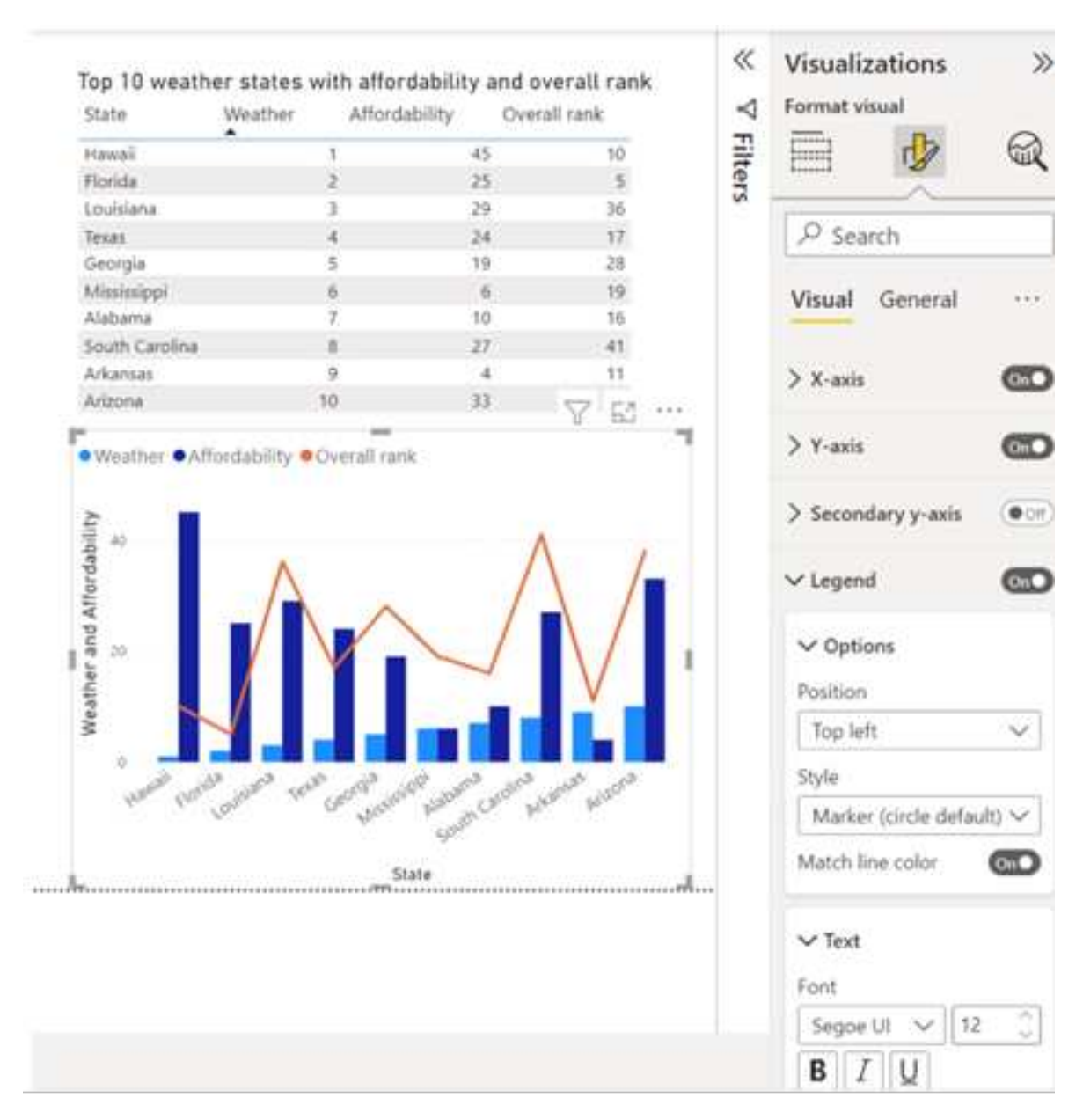

**Fonte -** https://learn.microsoft.com/it-it/power-bi/fundamentals/power-bi-overview

#### **CONCLUSIONI**

Avendo avuto la possibilità di effettuare un'esperienza di stage in cui ho potuto lavorare personalmente a un progetto di Power BI applicato al controllo, posso affermare in conclusione che l'ausilio di questo strumento potrebbe fornire a molte imprese la possibilità di adottare delle tecniche di controllo di gestione che permettano la diagnosi rapida di problemi nella gestione aziendale, in modo da intervenire tempestivamente e in modo efficace ed efficiente. Power BI infatti permette, attraverso la realizzazione dei report, di visualizzare tramite grafici misure e tabelle, in maniera immediata, gli andamenti degli indici ritenuti rilevanti in fase di progettazione del sistema di controllo così da avere una fotografia chiara ed immediata dell'andamento dell'attività aziendale. Questo permette anche a chi non ha competenze in ambito di controllo di riuscire a capire quando e dove è necessario intervenire per riportare l'attività verso il conseguimento degli obiettivi prefissati così da tenere sotto controllo in modo continuo e puntuale l'attività aziendale, in quanto intervenire in tempo reale apportando modifiche in corso d'opera permette di evitare di accorgersi di eventuali errori, soltanto al termine del periodo in esame , quando ormai non è più possibile intervenire.

Ritengo inoltre che, essendo Power BI uno strumento piuttosto innovativo e di non semplice progettazione, questo più che essere integrato in azienda potrebbe essere inserito tra i vari servizi di consulenza forniti da studi commerciali, permettendo così di integrare nel processo di controllo di molte aziende questo strumento.

#### **Bibliografia:**

CHARLES T. HORNGREN, GARY L. SUNDEM, BURGSTAHLER D., SHATZBERG J., AGLIATI M., DITILLO A. (2016), *Programmazione e controllo,* sedicesima edizione, Pearson Learning Solution.

FICI L. (2008), *Programmazione e controllo,* Cedam.

- LOMBARDI R., TREQUATTRINI R., SCHIMPERNA F., CANO-RUBIOM. (2021 fascicolo 1), The Impact of Smart Technologies on the Management and Strategic Control: A Structured Literature Review, in "Management Control".
- MANCINI D. (2018 fascicolo 2), *Evoluzione e prospettive dei sistemi di*  informazione e di controllo, in "Management Control".
- MARCHI L. (2011 fascicolo 3), *L'evoluzione del controllo di gestione nella prospettiva informativa e gestionale esterna*, in *"Management Control".*
- MIRAGLIA R.A. (2012 fascicolo 2), *Nuove tendenze nei sistemi di* controllo e di misurazione delle performance, in "Management Control".
- PETROSINO A., MANCINI D., GARZELLA S., LAMBOGLIA R. (2018 fascicolo 3), Business Intelligence and Business Analytics in the Big Data Era. A Literature Review, in "Management Control".
- PIGHIN M., MARZONA A. (2018), *Sistemi informativi aziendali: ERP e sistemi di data analysis, terza edizione, Pearson.*
- REZZANI A. (2012), *Business Intelligence: Processi, metodi e utilizzo in azienda,*  <sup>1</sup>Apogeo, Milano.

https://learn.microsoft.com/it-it/power-bi/fundamentals/power-bi-overview